Connect a Microsoft Teams Room into your Teams meetings as a participant. Or use the touchscreen console to start unscheduled meetings instantly using the same app interface.

## **Join a scheduled meeting**

1. Tap **Join** next to your meeting on the display.

## **Start an unscheduled meeting**

- 1. Tap the **Meet Now** icon on your console.  $\boxed{0^4}$
- 2. Under **Type a name or number**, find the people you want to invite.
- 3. If the contact is internal the display will say **Request to join**. If the contact is external, it will display **Add to join.**
- 4. The meeting will start automatically as you **Add** participants.

## **Invite your room into a meeting**

- 1. In Microsoft Outlook, go to your **Calendar**.
- 2. Select **New Teams Meeting.**
- 3. Select **Room Finder**. Can be found in meeting scheduler or type the conference room email address.
- 4. Select **Show a room list** and find a building or room list.
- 5. Choose your room. Complete the meeting invite and send.

#### **Using the keypad**

- 1. Select the **Call** icon on the room console.
- 2. Dial a number, then select **Call.**

#### **Leave a meeting**

1. Select **Leave Meeting** icon on the room console.

#### **Share your screen**

- 1. connect your device to the appropriate cable connected to the console.
- 2. The screen may be shared automatically, if not select **Present** on the room console.  $\square$

 $\boxed{\mathcal{B}}$ 

## **Manage audio**

- Select **Mic**  $\downarrow$  icon on the console to mute or unmute the room.
- Mute participants by going to **Participants**, selecting a name, and then **Mute Participant**.
- Select **Volume up** or **Volume down** to adjust the speaker volume.

#### **Manage video**

- Select the **Camera in the room** console to turn video on and off.
- Select which video device you want or select **Camera Off** to stop video.

#### **Touchscreen console**

- 1. Meeting list.
- 2. Touch controls.

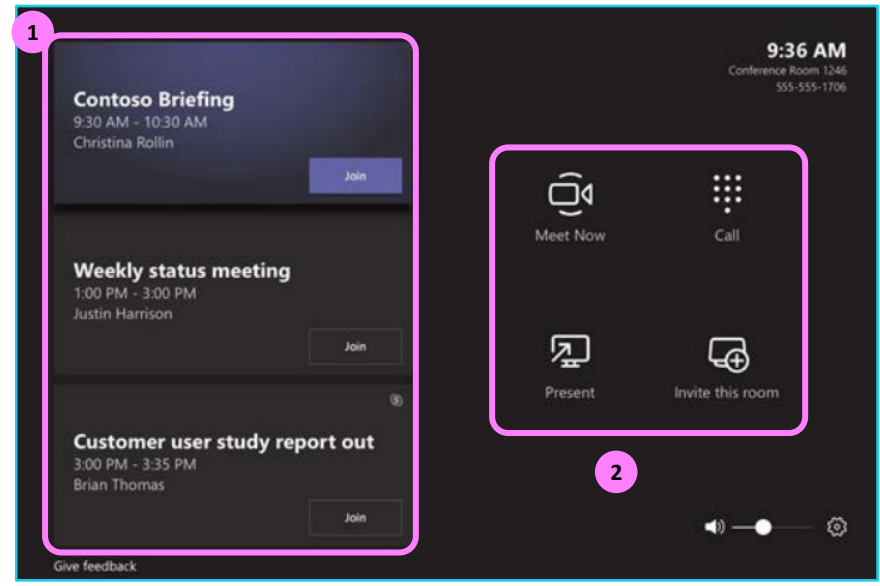

# **Learn more**

- [Touchscreen console](https://www.globalservices.bt.com/en/my-account/support/collaboration/rooms/microsoft-teams-rooms#guides) >
- [Manage a meeting >](https://www.globalservices.bt.com/en/my-account/support/collaboration/rooms/microsoft-teams-rooms#guides)

Discover more at the [BT Support Centre >](https://www.globalservices.bt.com/en/my-account/support/collaboration/rooms/microsoft-teams-rooms)

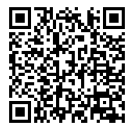